## **립별 에러 대처방법**

## 1. 토파즈

- 1) 토파즈 출력에러 해결 방법
	- : 출력 시 창에서 90% ~ 100% 가 되어도 출력이 되지 않고 아래로 떨어지는 경우

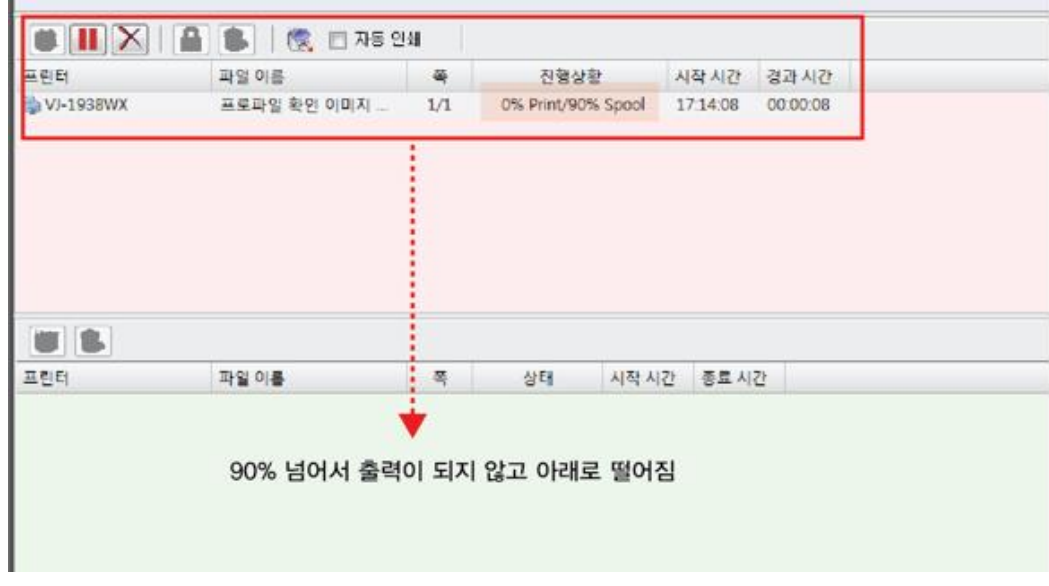

-프로그램이 설치되어 있는 C/D 드라이브로 들어가 TNSRip-X 폴더 Job / Spool 폴더에 있는 잔여물을 모두 삭제한 뒤 출력한다.

: 컴퓨터에 용량이 많이 남아있더라고 립안의 용량이 꽉 차있는 경우 출력이 되지 않고 아래로 떨어진다. 폴더 안의 잔여물을 모두 삭제 후 다시 립을 실행해주면 출력이 가능하다.

## 2. 와사치

- 1) 와사치 출력에러 해결 방법
- : 립핑 중간에 프로그램이 멈추는 경우
- 프로그램이 설치된 경로로 들어가서 prtqueue.1 / ripqueue.1 안의 파일을 모두 삭제한다. (한 개의 립에 여러 개의 프린터를 사용하고 있다면 나머지 2,3,4 폴더 안의 파일 모두 삭제)

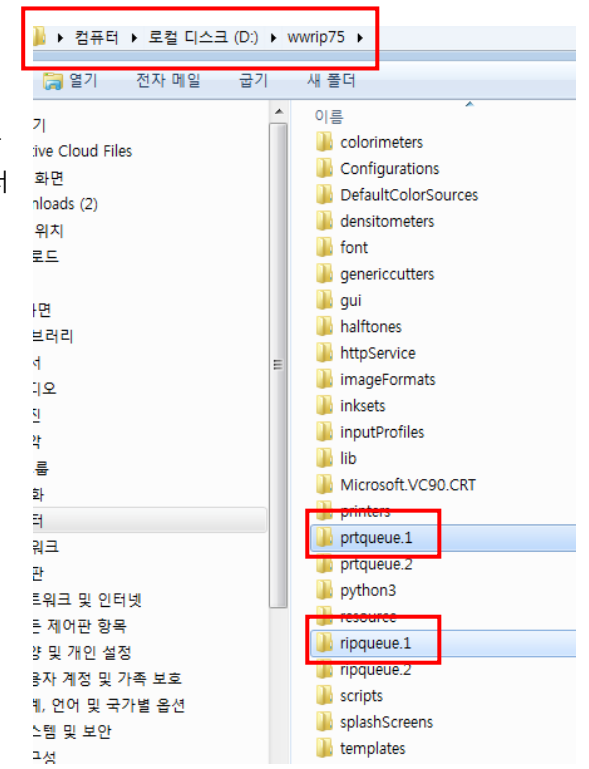

2) 와사치 프로그램이 실행이 안되거나 알수 없는 에러가 생길 경우 - 프로그램을 삭제 한 후 (프로파일 백업 필수) 방화벽 차단 / 알집파일 삭제 한 뒤 재설치 진행한다.

3. 오닉스

1)! 장비 드라이브가 제대로 실행되지 않고 출력이 되지 않는 경우

• } › 컴퓨터 ▶ 로컬 디스크 (D:) ▶ Onyx12 ▶ Work ▶ Mutoh ValueJet 1624 WX

설치된 오닉스의 경로로 들어가 Work 파일안의 사용하는 장비 폴더를 선택 그안에 남아있는 파일들을 모두 삭제한다.

2) 위의 방법 후에도 실행되지 않는다면,

시작 -> 모든프로그램 -> Productionhouse12(자신이 설치한 오닉스버젼) -> Printer & Profile DL Manager 클릭 하여 장비 드라이브를 다시 다운받아 장비드라이브만 재설치 한다.

\*\* 설치 전 기존에 사용하던 드라이브를 삭제한다.

(파일 -> 프린터관리 -> 장비선택 -> 지우기)

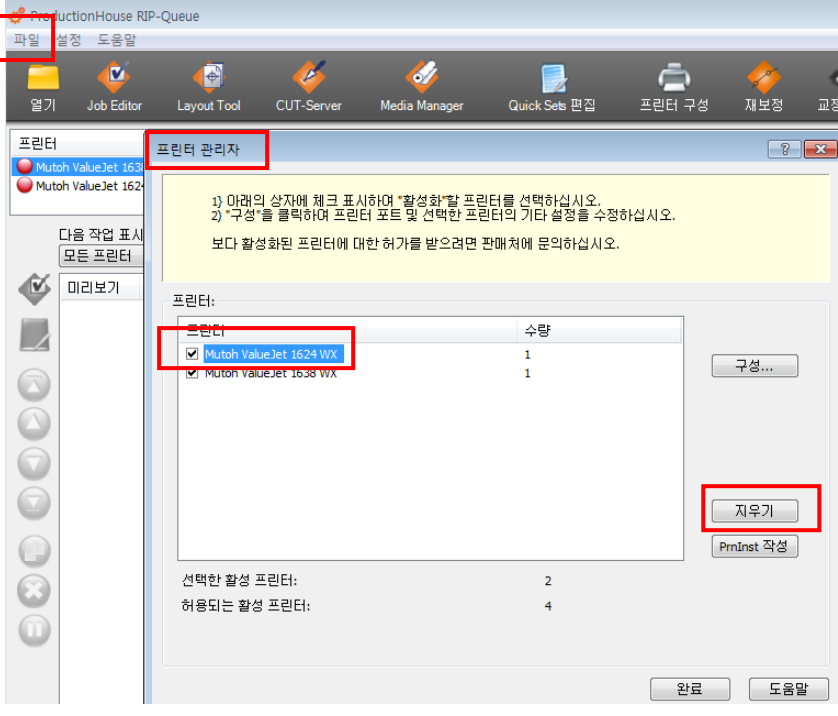